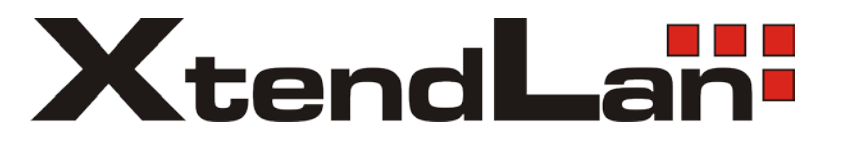

# **XL-MB101M**

**MoCA Ethernet bridge**

User's Guide

#### **Preface**

#### **User Guide**

This manual explains how to use command line interface to configure XtendLan EOC products.

Reader

- 1. Network planner
- 2. Technical service person
- 3. Network management person

## **Application Range**

The manual is for the EOC head end product XL-MB101M produced by XtendLan company.

Conventions Used in This Manual

command line keyword indicated in **bold**;

command line parameter indicated in *italic*.

Curly brackets "{ }" indicate the contents in them is mandatory;

Center brackets "[ ]" indicate the contents in them is optional;

Angular brackets "<>" indicate the contents in them will not be shown;

Square brackets "【】" indicate the contents in them needs the notice of user;

Vertical line "|" is used to separate several options, indicates alternative or multiple-choice;

Diagonal "/" is used to separate several options, it indicates all the options can be selected by the same time;

" **Notice** " Indicates the user should pay attention to, it is the key point of system configuration, please read carefully.

" **Note**" Indicates the note for the mentioned content;

"**Q Diagram**" Indicates the written explanation to the diagram.

## **Statement**

As the upgrade of the product or other uncertain reasons, this manual will be updated in the future. This manual can only be used as the user guide, the statements、information or construction does not guarantee anything, unless there is any other agreement.

# **Catalogue**

# **Chapter One System Basic**

- 1.1 Configuration Method
- 1.2 XtendLan SHELL Introduction
- 1.2.1 Shell Function
- 1.2.2 Shell Mode
- 1.2.3 Get Help
- 1.2.4 Command Abbreviation
- 1.2.5 Common Prompting Message Meaning
- 1.2.6 Use History Command
- 1.2.7 Line Edit Shortcut Key
	- 1.3 XtendLan EOC Products Function Introduction
	- 1.4 Typical Application of XtendLan EOC Product

## **Chapter Two SHELL Relating Configuration**

- 2.1 Mode Shift Command
- 2.1.1 Common Description
- 2.2 Common Command under All Command Modes
- 2.2.1 Common Description
- 2.3 Virtual Terminal Configuration
	- 2.3.1 Common Description
- 2.4 Privileged Mode and TELNET Login Password Configuration
	- 2.4.1 Common Description
- 2.5 Application Program Start-up Prompting Message
	- 2.5.1 Common Description
- 2.6 Start Script Configuration and Display
	- 2.6.1 Common Description
- 2.7 System Miscellaneous
	- 2.7.1 Common Description

# **Chapter Three Head End Configuration**

- 3.1 Head End Configuration Command
	- 3.1.1 Common Description

# **Chapter Four User Database Configuration**

- 4.1 User Database Configuration Command
	- 4.1.1 Common Description

# **Chapter Five SNMP Parameter Configuration**

- 5.1 User Database Configuration Command
	- 5.1.1 Common Description

# **Chapter Six Configuration Examples**

- 6.1 User Enter Control Function
	- 6.1.1 Configuration Examples
- 6.2 Start-up SNMP Server
	- 6.2.1 Configuration Examples
- 6.3 Remote Configuration for the VLAN of User CPE Port
	- 6.3.1 Configuration Examples

# **Chapter One System Base**

This Chapter introduces the basic knowledge of XtendLan EOC(Ethernet Over Cable) system, including the preparation of configuration and command line interface relating knowledge.

The content of this chapter:

- 1. EOC Configuration Method Introduction
- 2. XtendLan Shell Introduction
- 3. XtendLan EOC Product Function Introduction
- 4. XtendLan EOC Product Typical Application

# **1.1 Configuration Method**

XtendLan EOC products support the following three typical configuration methods:

- 1. Via console port, use Shell command to configure
- 2. Via Telnet remote login, use Shell to configure
- 3. Use SNMP network management to configure

4. The manual explains the configuration method of console and telnet by login to Shell, the following chapters will explain the detail use of shell and EOC configuration command.

5. The manual does not include the relating content of SNMP network management, if need help, please refer to network management manual.

# **1.2 XtendLan Shell Introduction**

# **1.2.1 Shell Function**

1. For the convenience of user management, the command processing subsystem (thereafter called shell) are embedded in XtendLan EOC product, the command line operation interface is familiar to the network engineer. The main function includes:

- 2. Command line edit
- 3. Command line help
- 4. Command grammar navigation
- 5. Command parsing
- 6. Command execute
- 7. Command line edit. Edit by line, multiple hotkeys are available for edit help.
- 8. Command line help. User can type "?" to acquire the meaning of which are being typed and the use method help when editing.
- 9. Command grammar navigation. This function can help to input command fast, user input some prefix letters, then press TAB key, shell will search for relating commands according to the prefix letters and guide the user to input the command.
- 10. Command parsing. Automatic check if the input command grammar is right or wrong, wrong commands will not be processed by Shell.

## **1.2.2 Shell Mode**

- 1. The Shell interface of XtendLan EOC equipment is divided into several command modes (thereafter called mode). Different modes have different commands, for different function configuration.
- 2. Under different command modes, shell has different prompts. XtendLan EOC product has the following command modes (suppose hose name is the system defaul string "GD.LINK"):

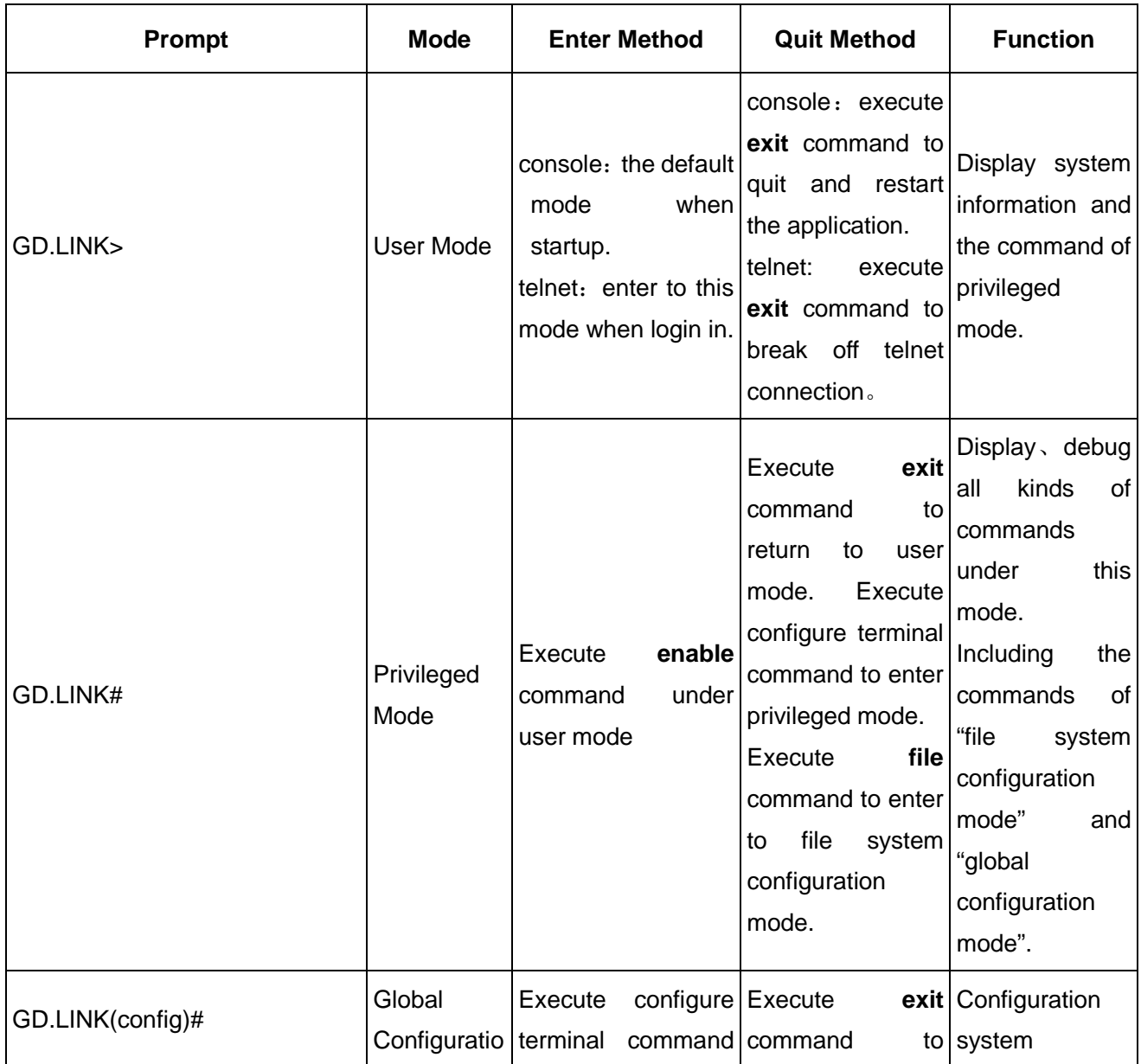

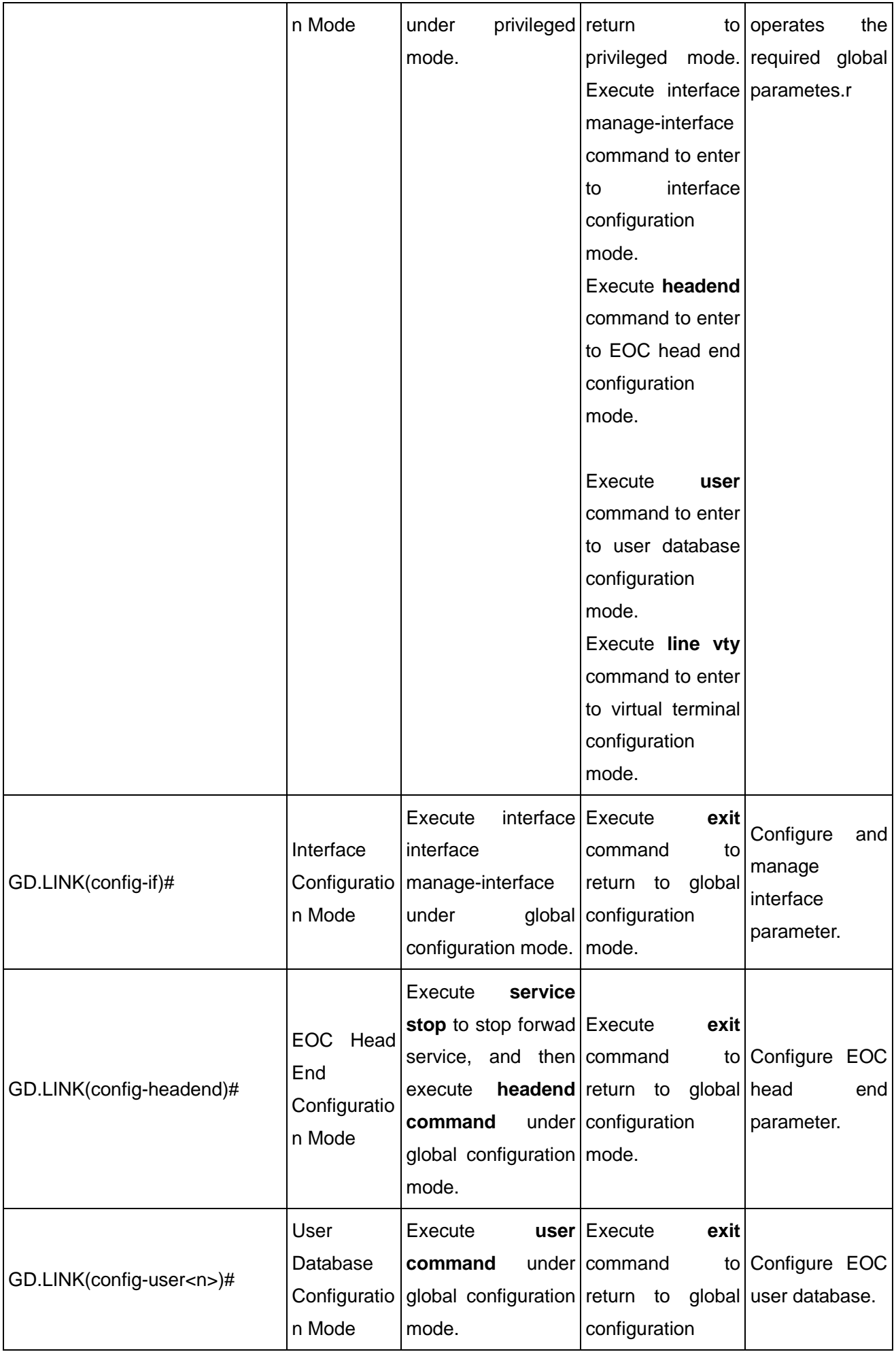

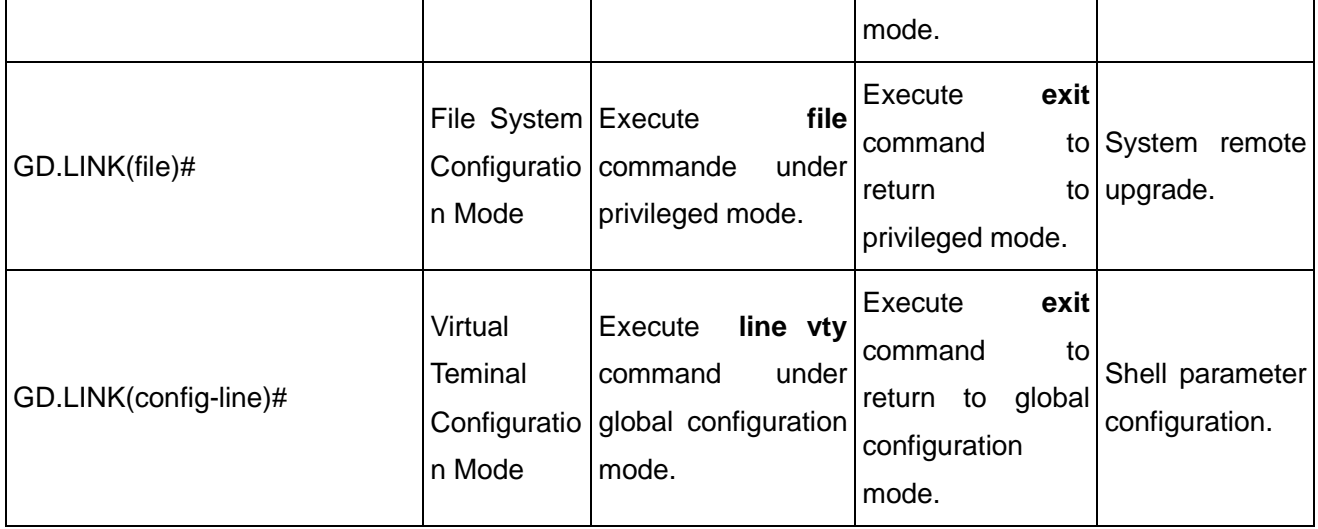

# **1.2.3 Get Help**

User can input question mark (?) under command prompt to list the commands of each function mode.

User can also use the following command writing to acquire help information:

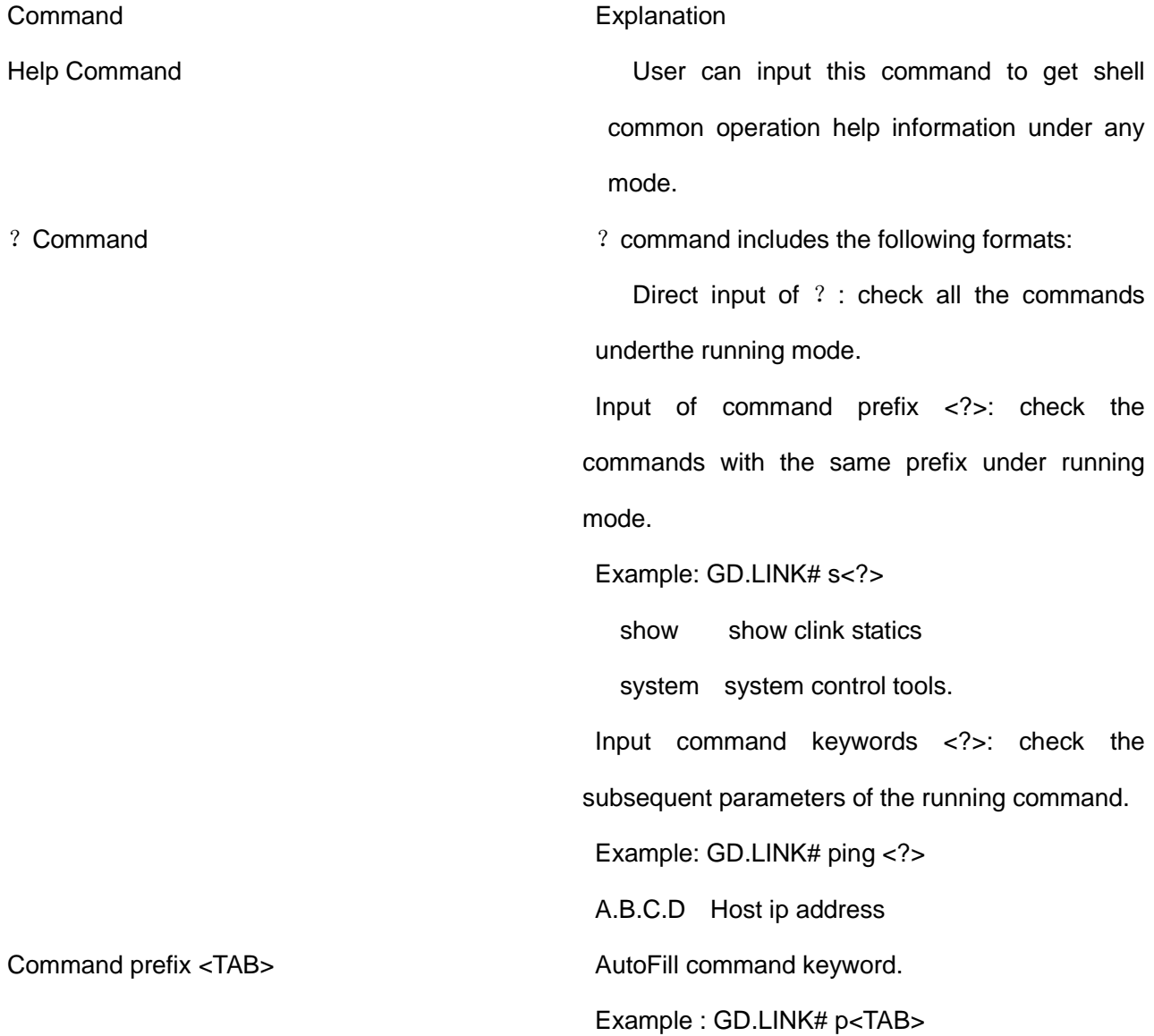

## GD.LINK# ping

If a command prefix is corresponding to serveral commands, shell will list all the options for user to input.

Example : GD.LINK# s<TAB>

show system

In the about example, shell shows two commands with prefix of 's'.

## **1.2.4 Command Abbreviation**

1. XtendLan Shell allows the user to input abbreviation command. Shell will find the correct command to execute automatically as long as the abbreviation command is unique.

- For example, show running-config command can be shortened to:
- GD.LINK# show run
- 2. If shell finds more than one result for an input command, the sytem will print "% Ambiguous command"

to prompt the user.

- GD.LINK# s r
- % Ambiguous command.

## **1.2.5 Common Prompt Information Meaning**

- % Ambiguous command: system finds several commands corresponding to the abbrevation command
- % Command incomplete: input commmand is incomplete.
- % Unknown command: the keyword of the input command is wrong.

## **1.2.6 Use History Command**

The system can remember the last ten input commands, user can use Ctrl+P or upward arrow keyboard,

and Ctrl+N or downward arrow keyboard to browse the the history commands.

## **1.2.7 Line Edit Shortcut Keys**

The following shortcut keys can be used to edit command line or to control cursor when editing the command line:

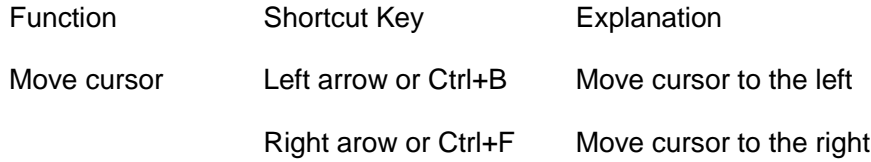

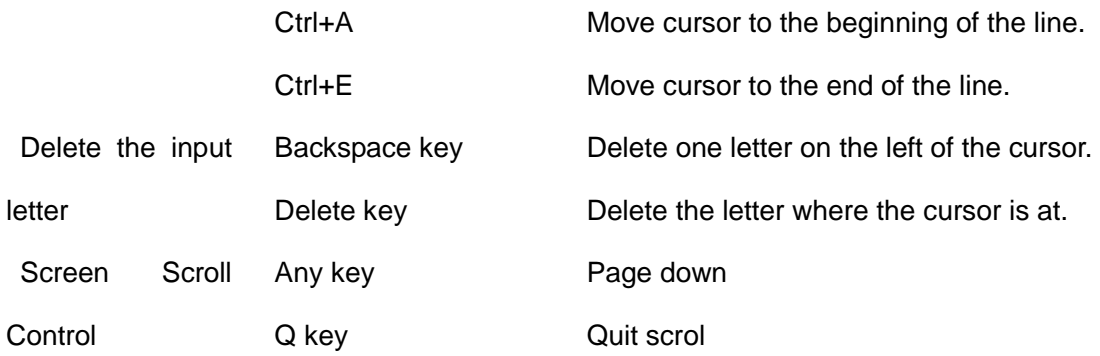

#### **1.3 XtendLan EOC products function introction**

XtendLan EOC products are the enter equipments based on EOC technique in MOCA (MultiMedia Over Coax Alliance). The function is to modulate the baseband signals to 800~1500MHz frequency by the way of OFDM, and to transmit in HFC network after mixing the signals with TV signals, which can rebuild the unidirectional normal CATV network to a bilateral network that can transmit ethernet data without large change of the existing TV network equipemnt and layout. XtendLan EOC products includes two main types: the station device network coordinator (NC) and the end customer premise equipment (CPE). Each of the function are:

## **Function of Station Device:**

• MOCA network control, for controlling the CPEs in MOCA network to receive ether messages. MOCA network adopts TDMA work mode and CPE time-sharing data transmission. In addition, NC can also be used to control the acess CPE.

- Modulation-demodulation process. OFDM modulation-demodulation, data frequency signal convert, automatic gain control and automatic power control can be realized.
- Ethernet Layer 2 switching, finishing ethenet message layer 2 transmission.
- SNMP server, for accepting romote management of the SNMP network manage software.
- TELNET server, users can login to NC via TELNET client remote, thus the remote management can be processed by command line mode.
- VTY terminal server, which is communicated with the hyperterminal of a computer by using 115200 baudrate serial interface so as to set the local information of NC.

# **Function of CPE:**

● Modulation-demodulation process. Finishing OFDM modulation-demodulation, data frequency signal

convert, automatic gain control and automatic power control.

- Ethernet Layer 2 switching, finish ethenet message layer 2 transmission.
- 1.4 XtendLan EOC Products Typical Application

XtendLan EOC products are designed for the network bidirectional rebuilding, mainly used to solve the last 300 enter problem in catv data network. NC and CPE can continuously work under the condition that the link attenuation is less than 75db (the transmission distance can be more than 300m under the condition that the standard 5mm coaxial cable is in direct enter). The typical application enviroment diagram is shown as following:

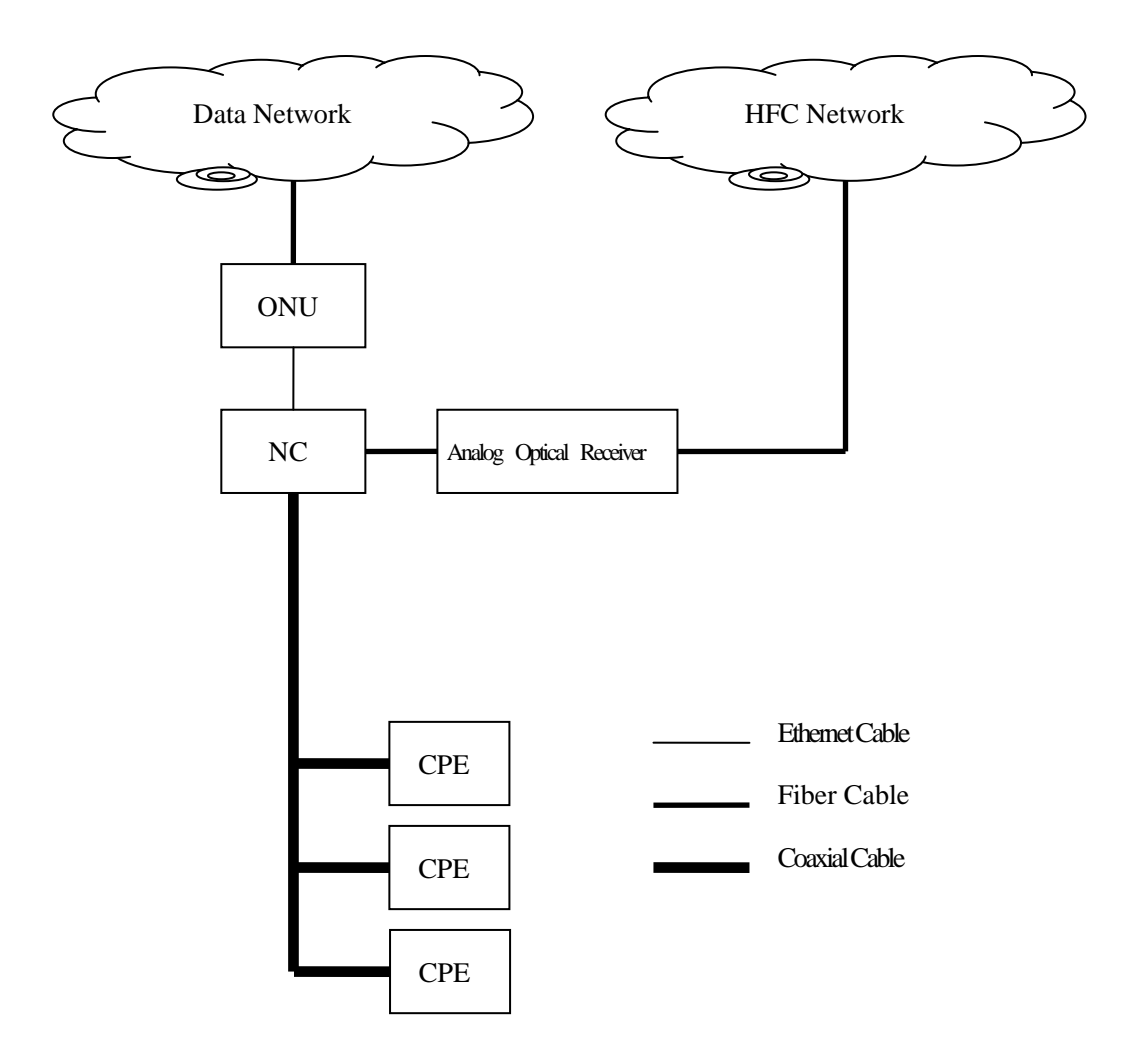

# **Chapter Two Shell Relating Configuration**

This chapter describes shell relating configuration, including the following function configuration command:

Mode shift command.

The common command under all command modes.

Virtual terminal configuration.

Privileged mode and Telnet enter passwork configuration

Application startup prompt information.

Startup script configuration and display.

System miscellaneous.

## **2.1 Mode Shift Command**

This section indicates the enter methods of the command modes of XtendLan EOC products.

## **2.1.1 Command Description**

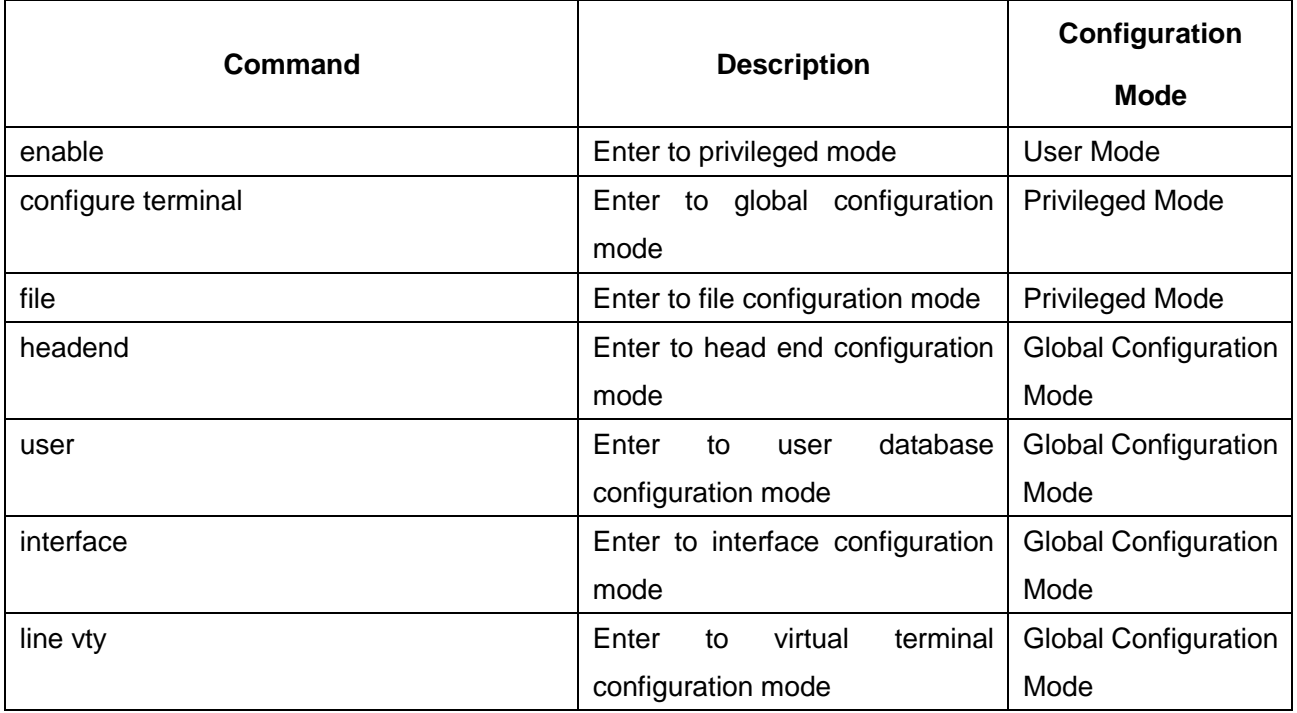

## ■ Enable

From user mode to privileged mode.

enable

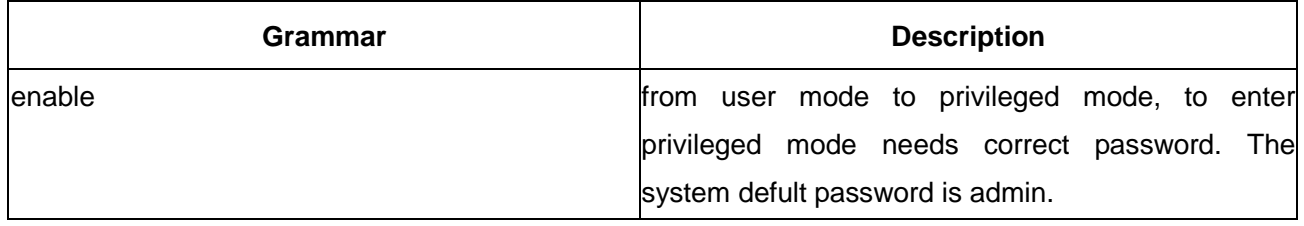

## **■configure terminal**

Command for shifting from privileged mode to global configuration mode.

configure terminal

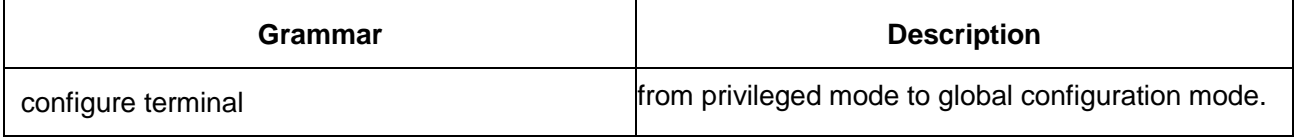

**file**

From user mode to file configuration mode.

file

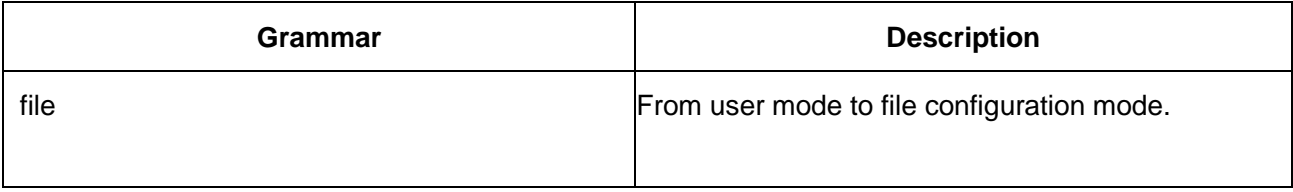

## **headend**

From global configuration mode to head end configuration mode.

headend

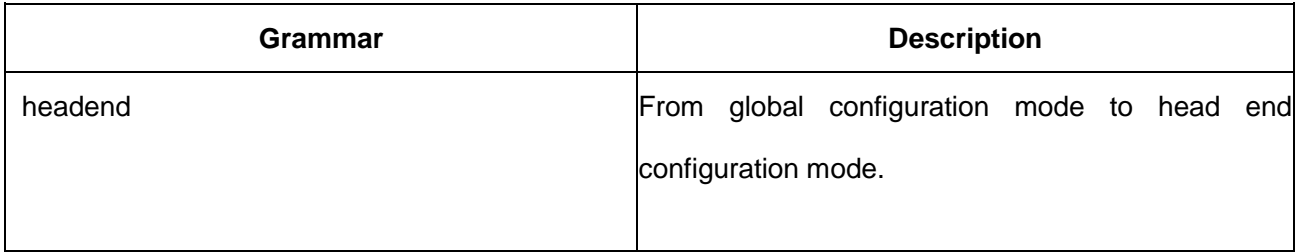

 **Note: user should use service stop to stop EOC headend farward service under the globle configuration mode before enter to headend mode.**

## **user**

From global configuration mode to user database configuration mode.

user number

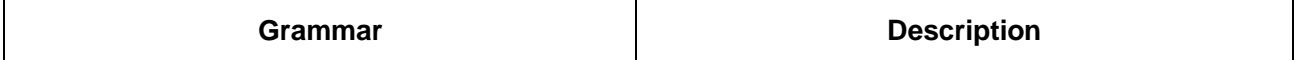

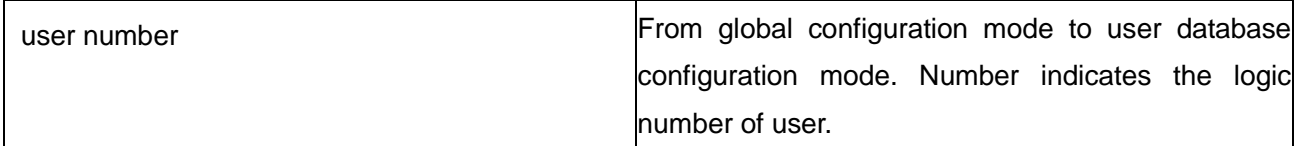

## **interface**

From global configuration mode to interface configuration mode.

**interface** interface-name

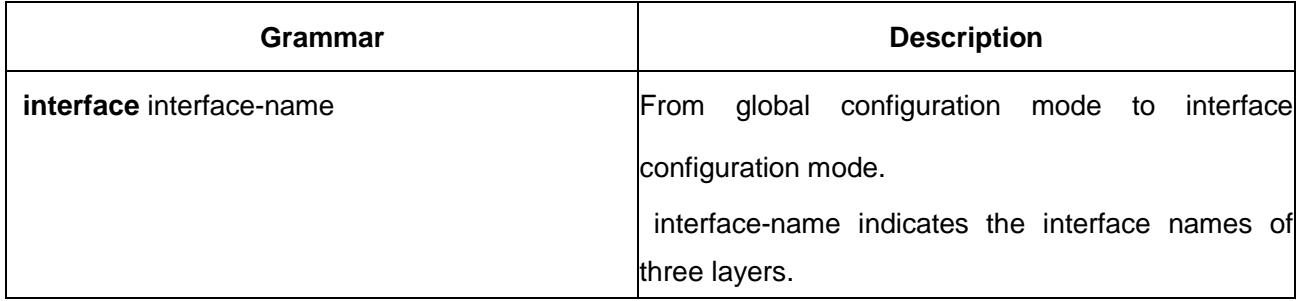

# **line**

From global configuration mode to virtual terminal configuration mode.

line vty

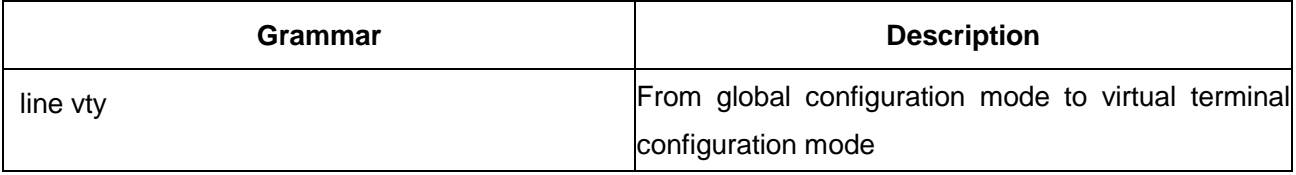

# **2.2 The common command under all command modes**

This section introduces the common command under all command modes.

# **2.2.1 Command Description**

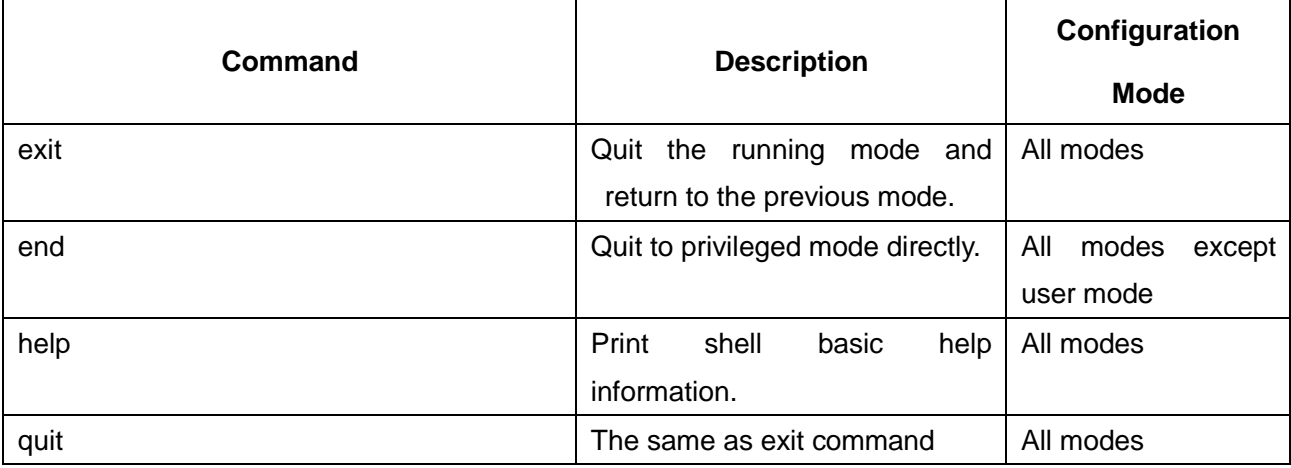

Quit the running mode and return to the previous mode.

exit

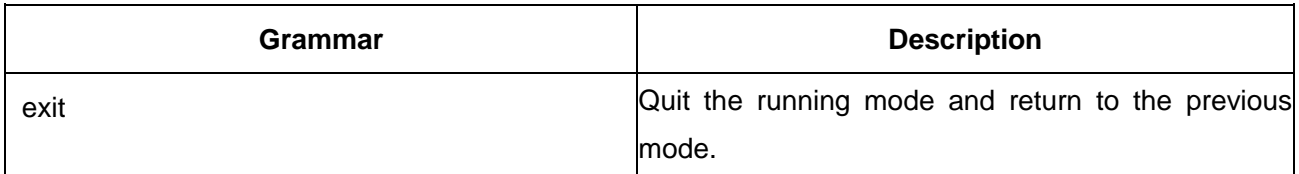

**end**

Quit to privileged mode directly.

end

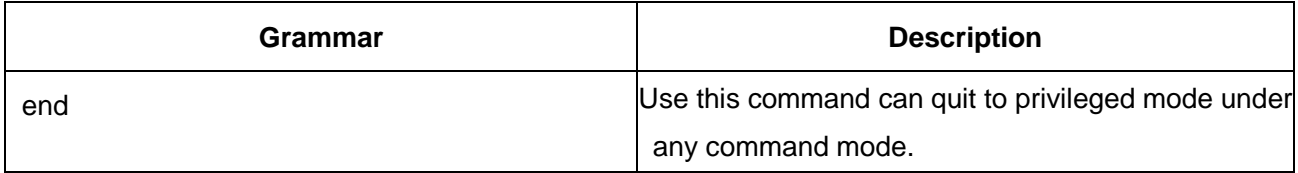

**E** Notice: User mode does not includes this command.

## **help**

Print shell basic help information.

help

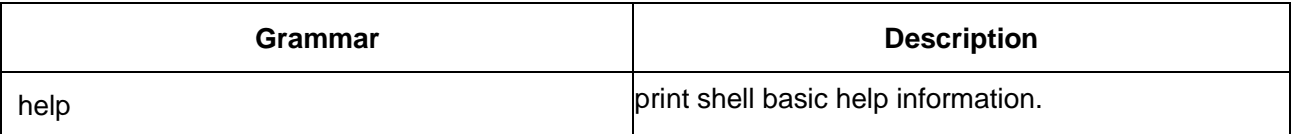

## **quit**

Quit the running mode and return to the previous command mode.

quit

![](_page_14_Picture_140.jpeg)

**E Notice: the command is another name of exit.** 

# **2.3 Virtual Terminal Configuration**

This section describes the virtual terminal configuration of XtendLan EOC products.

# **2.3.1 Command Description**

![](_page_15_Picture_156.jpeg)

## **exec-timeout**

Configure the terminal timeout period. When the terminal no stroke time is longger than the configuration value, console terminal will quit back to user mode automatically, telnet terminal will cut connection automatically.

# **exec-timeout** minutes seconds

no exec-timeout

![](_page_15_Picture_157.jpeg)

# **login**

Configure if a password check is needed when enter to telnet.

login

no login

![](_page_15_Picture_158.jpeg)

# **2.4 Privileged Mode and Telnet Login Password Configuration**

This section explains the method of how EOC products enter to privileged mode and Telnet login password configuration.

# **2.4.1 Command Description**

![](_page_15_Picture_159.jpeg)

![](_page_16_Picture_158.jpeg)

**password**

Configure the login password when enter to Telnet.

# **password** login\_password

no password

![](_page_16_Picture_159.jpeg)

## **enable password**

Configure the login password for enable command when enter to privileged mode.

enable password enable\_password

no enable password

![](_page_16_Picture_160.jpeg)

# **enable password-encryption**

Start the encrypted password function.

nable password-encryption

no enable password-encryption

![](_page_16_Picture_161.jpeg)

![](_page_17_Picture_128.jpeg)

# **2.5 Application Program Start-up Prompting Message**

This section introduces the configuration method of the prompting message when XtendLan EOC products start-up.

# **2.5.1 Command Description**

![](_page_17_Picture_129.jpeg)

# **banner motd**

Configure if the print of prompt information when the application is started up.

banner motd default

no banner motd default

![](_page_17_Picture_130.jpeg)

# **2.6 Start Script Configuration and Display**

This section explains the configuration and display command of script start for XtendLan EOC products.

# **2.6.1 Command Description**

![](_page_18_Picture_146.jpeg)

# **write**

Save the running system configuration to the startup script file of file system.

write

![](_page_18_Picture_147.jpeg)

# **copy running-config startup-config**

Save the running system configuration to the startup script file of file system.

copy running-config startup-config

![](_page_18_Picture_148.jpeg)

Notice: this command is another name of write.

# **show running-config**

Show the ruuning configuration.

show running-config

![](_page_19_Picture_143.jpeg)

**EXEDENTIFY Notice:** This command can only generate script according the running system configuration, the configuration only exist in the system memory, not saved in the startup script file.

## **show startup-config**

show the saved script file content in the non volatile memory.

show startup-config

![](_page_19_Picture_144.jpeg)

# **2.7 System Miscellaneous**

This section introduces the commands of system reload, debugging, terminal print control, online terminal information display, network tool and so on other function.

# **2.7.1 Command Description**

![](_page_19_Picture_145.jpeg)

## **system reload**

system reload

![](_page_20_Picture_143.jpeg)

## **debug**

Debug command, for the technique service man to check the debug information of the function modules.

It's no need for normal users to pay attention to these commands.

# **debug** function

**undebug** *function*

![](_page_20_Picture_144.jpeg)

# **terminal monitor**

Start the debug information of the Telnet terminal.

terminal monitor

![](_page_20_Picture_145.jpeg)

# **Who**

Check the connected terminal information to this device.

![](_page_20_Picture_146.jpeg)

**ping**

ping tool.

**ping** ip-address

![](_page_21_Picture_84.jpeg)

# **fast-ping**

fast ping packet tool. This tool uses 1400 bits big packet to fast ping the target host.

# **fast-ping** ip-address

**fast-ping** ip-address packet-number

![](_page_21_Picture_85.jpeg)

## **Chapter Three Head End Configuration**

This chapter describes the head end configuration method of EOC product. Before enter to the head end configuration mode, please run **service stop** under to stop station equipment (NC) global mode. Execute **service start** command to start the service to make the parameters effective. The Chapter includes the following configuration command:

Automatic power control configuration.

Head end work mode configuration.

System buffer configuration.

Work frequency configuration.

IGMP-SNOOPING configuration.

Min connection establishment parameter configuration.

Modulation density parameter configuration.

Noise gate configuration.

Transmit power configuration.

 $\Box$  **Notice:** As the above stated commands are important to proper operation of the equipment, to make sure the proper operation, user should use the defual configuration by the manufacturer before understanding the functions.

## **3.1 Head End Configuration Command**

 1. this section elaborates the meanings of the head end parameters and the usage of configuration command.

## **3.1.1 Command Description**

![](_page_22_Picture_171.jpeg)

![](_page_23_Picture_164.jpeg)

#### **apc-begin-phyrate**

XtendLan EOC adopts OFDM modulation mode with 256 subcarriers, it can work between QAM2~QAM128 according to the physical channel condition near each of the subcarriers. When physical link is in good condition, all the subcarriers are negotiated as QAM128, the PHY rate at the coaxial cable end can reach to 250-270Mbps at the time. When there is interfering signal on a subcarrier, the QAM number will reduce, the PHY rate will reduce accordingly. When APC module tested that the PHY rate is lower than the configuration, it will increase the transmit power to cover the interfere automatically to keep the perfect PHY rate.

apc-begin-phyrate <50-270>

no apc-begin-phyrate

![](_page_23_Picture_165.jpeg)

#### **authentication**

Configure enter control way. When a connect request to NC sent from a CPE, NC will locate the user database according to the globally unique indentity Identifier (UID), and then initially connect according to the configuration value in the user database. When the parameter of authentication is configured as on, the CPE in the database to be located are not allowed to enter. When the parameter of authentication is configured as off, the CPE to be located in the database are allowed to enter.

authentication <on | off>

![](_page_24_Picture_137.jpeg)

## **buffer**

Configure the allocation of buffer area in the chip. Therein, **be** means service the queue best, **af** means ensure forwad service queue, **ef** means expedited forwarding service queue.

buffer be <0-37> af <0-37> ef <0-37>

no buffer

![](_page_24_Picture_138.jpeg)

# **frequency**

Configure the work frequency of NC.

frequency <950 | 975 | 1000 | 1025 | 1050 | 1075 | 1100 | 1125 | 1150 | 1175 | 1200 | 1225 | 1250 |

1275 | 1300 | 1325 | 1350 | 1375 | 1400 | 1425 | 1450 | 1475 | 1500>

no frequency

![](_page_24_Picture_139.jpeg)

# **igmp-snooping**

Start/stop NC IGMP-SNOOPING function. NC will sniff IGMP protocol message when L2 is forwarding, NC will only forward message to the CPE multicast group. After the function is closed, NC will forward multicast messages to all the online CPE.

no igmp-snooping

![](_page_25_Picture_144.jpeg)

# **min-link-threshold**

Configure allowable min PHY rate enter to NC. When the receiving PHY rate of the CPE requesting to connect to NC is lower than the min value, NC will stop the enter of the CPE.

min-link-threshold <18-200>

no min-link-threshold

![](_page_25_Picture_145.jpeg)

# **phy-bit-mask**

Configure max NC modulation density. The configuration limits the max modulation density of OFDM subcarriers.

phy-bit-mask <0-qam | 2-qam | 4-qam | 8-qam | 16-qam | 32-qam | 64-qam | 128-qam>

no phy-bit-mask

![](_page_25_Picture_146.jpeg)

# **phy-margin**

Configure NC noise gate. The value is used to control the quantification of QAM data.

phy-margin <-6 | -5 | -4 | -3 | -2 | -1 | 0 | 1 | 2 | 3 | 4 | 5 | 6>

no phy-margin

![](_page_26_Picture_95.jpeg)

# **transmit-power**

Configure transmit power between NC and CPE when communicate.

transmit-power <0dbm | -3 dbm | -7 dbm | -10 dbm | -13 dbm | -16 dbm | -19 dbm | -22 dbm | -25 dbm

| -28 dbm | -31 dbm >

no transmit-power

![](_page_26_Picture_96.jpeg)

**service**

Start/Stop NC to forward message.

service <start | stop>

![](_page_26_Picture_97.jpeg)

# **Chapter Four User Database Configuration**

This chapter describes the configure method of XtendLan EOC products user database. This section includes the following configure commands:

User CPE globally unique identifier.

User traffic policing.

User comment information.

Work frequency configuration.

User enter denied configuration.

User CPE port parameter configuration.

# **4.1 User database configuration command**

XtendLan terminal device includes 31 databases, when the uid property configuration of each entry is not 00:00:00:00:00:00, the entry is effective.

# **4.1.1 Command Description**

![](_page_27_Picture_199.jpeg)

Configure the CPE GUID of a user, the number can be checked on the bottom side of Xtendlan CPE equipment.

uid <user\_id>

no uid

![](_page_28_Picture_161.jpeg)

#### **service-stream**

Configure the upward and downward stream parameter of be, af and ef services. The corresponding 802.1p priority value is 0-3 of be service, the corresponding 802.1p priority value is 4-5 of af service, and the corresponding 802.1p priority value is 6-7 of ef service, among XtendLan EOC products. Normally, the ef is corresponding to interactive service, af is corresponding to video traffic, be is corresponding to normal network service. Cir parameter is used to configure stream committed rate, pir parameter is used to configure stream peak rate. The following commands are for the stream policing of the three services.

be-service-upstream cir <*0-100*> pir <*0-100*>

be-service-downstream cir <*0-100*> pir <*0-100*>

af-service-upstream cir <*0-64*> pir <*0-64*>

af-service-downstream cir <*0-64*> pir <*0-64*>

ef-service-upstream cir <*0-10*> pir <*0-10*>

ef-service-downstream cir <*0-10*> pir <*0-10*>

no be-service-upstream

no be-service-downstream

no af-service-upstream

no af-service-downstream

no ef-service-upstream

no ef-service-downstream

![](_page_28_Picture_162.jpeg)

**uid**

![](_page_29_Picture_161.jpeg)

**Note: only pir value is effective of current XtendLan EOC product, the configured cir value is not effective. To reserve cir parameter is to make the command compatible with the chipset in the future.**

## **remark**

Configure user comment information.

# **remark <**remark\_string**>**

## no remark

![](_page_29_Picture_162.jpeg)

# **shutdown**

Configure user status as enter barred.

shutdown

no shutdown

![](_page_30_Picture_114.jpeg)

## **cpe-port**

Configure the CPE port attribute of a user. When the CPE user get online, the IP address of NC management interface is correctly configured, and the configuration of port 1 and 2 of CPE are completed, NC will transmit port configuration information to user CPE, and configure the two ports of user CPE as specified value.

cpe-port <1-2> enter-vlan <vlan\_id> <enter | trunk> dot1p <0-7> storm-control <on | off>

## no cpe-port

![](_page_30_Picture_115.jpeg)

## **Chapter Five SNMP Parameter Configuration**

This chapter describes the configuration method of XtendLan EOC product SNMP server parameter.

This chapter contain the following configuration command:

Configure community name.

Startup SNMP server.

# **5.1 User Database Configuration Command**

XtendLan station device is embeded with SNMP server, user can use XtendLan network management system or the third network management equipment to configure and manage remotely the devices.

## **5.1.1 Command Description**

![](_page_31_Picture_141.jpeg)

#### **snmp community**

Configure community name.

snmp community <*community\_name*>

![](_page_31_Picture_142.jpeg)

## **snmp server**

Start or stop SNMP server.

![](_page_31_Picture_143.jpeg)

# **Chapter Six Configuration Example**

This chapter describes the configuration method of commonly used function for EOC products. The section includes the following configuration examples:

Configure NC to control user enter.

Configure SNMP server.

Configure the VLAN of user CPE port.

## **6.1 Use user enter control function**

XtendLan station device can work under the work mode of "authentication" or "non-authentication". The

difference between the two work modes is that if the CPE cannot be found UID is allowed to enter, under the work mode of authentication, the CPE is not allowed to enter, while the CPE is allowed to enter by system default parameter under the work mode of non-authentication.

## **6.1.1 Configuration Examples**

Example: the user with the UID of 00:23:1f:10:16:ad is allowed to enter to a NC.

![](_page_32_Picture_147.jpeg)

#### **6.2 Start-up SNMP Server**

Gungda station device is embeded with SNMP server, user can use XtendLan network management system or the third network management system to configure and manage the equipments remotely. Before using the function, user should configure the SNMP server parameter and start SNMP service on the station device first.

## **6.2.1 Configuration Examples**

Example: start SNMP server on a NC so as to adopt network software management.

![](_page_32_Picture_148.jpeg)

![](_page_33_Picture_159.jpeg)

#### **6.3 Remote Configuration for the VLAN of User CPE Port**

XtendLan EOC support remote (by network management software, Console port, Telnet) and user terminal (by CPE configure port) to configure CPE port attribute. Here we introduce remote configuration method. The configured CPE port attributes are saved in the user database, NC will transmit the port parameter to the user CPE when get online, CPE will compare the received the parameter with the configured data, if there is any difference, CPE will update the local configuration and restart to make effective.

When use remote configuration function, the following conditions are indispensable:

The IP address of management interface are correctly configured.

cpe-port 1、cpe-port 2 are correctly configured in the user database.

NC will transmit the configure information by management interface when the above conditions are ready.

#### **6.3.1 Configuration Example**s

Example: the user with the UID of 00:23:1f:10:16:ad is allowed to enter to a NC, and configure VLAN of port 1 as 10, VLAN of port 2 as 20.

![](_page_33_Picture_160.jpeg)